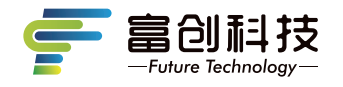

# **隐藏式记录仪** 使用说明书

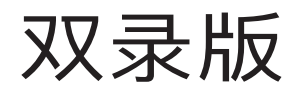

V8C

Independent Research And Development

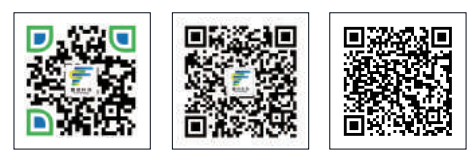

扫码关注企业官网 扫码关注企业官微

扫码查看APP用户指南 操作视频

版本号: FC-202208 V2.0

- 感谢您选购富创科技原装附件隐藏式记录仪(下述简称记录仪)。使用本产 品前,请仔细阅读本使用说明书,阅读后请妥善保管本说明书以备日后查 阅,感谢您使用本产品。
- 本说明书上所有内容均经过认真核对,如有任何印刷错漏或内容上的误解, 可向本公司咨询。产品若有技术改进,会编进新版说明书中,恕不另行 通知;产品外观、颜色如有差异,以实物为准。

注:深圳市富创汽车科技有限公司对本产品拥有最终的解释权。

# **一、记录仪使用说明**

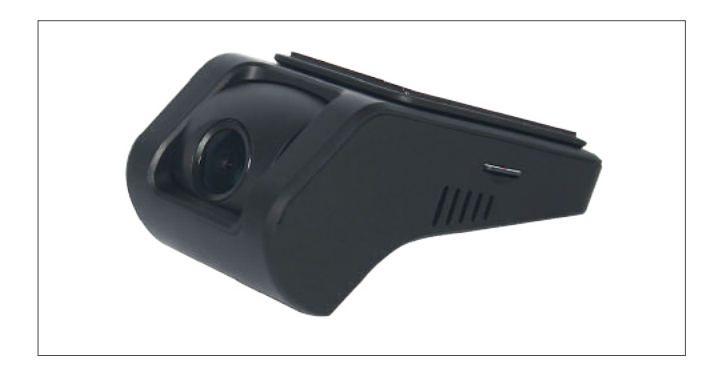

- 支持前后高清双录。
- 手机wifi无线连接,支持安卓,苹果APP系统。
- 语音播报提醒功能。
- 工作温度:-20-70℃。
- 宽电压输入(支持DC9V-16V输入)。
- 重力感应开机,录像并锁定文件(默认关闭)。
- 支持最大64G TF卡存储 (C10高速卡),请使用我司标配专用TF卡。

注:如未使用我司标配的TF卡,出现记录仪非正常工作现象,我司概不负责。

# **二、记录仪功能介绍**

记录仪配有2个功能按键和1个系统复位键,其中复位键在任何状态下有效, 详细功能如下表所示:

注:其他车型记录仪外观略有不同,记录仪按键功能及定义不变。

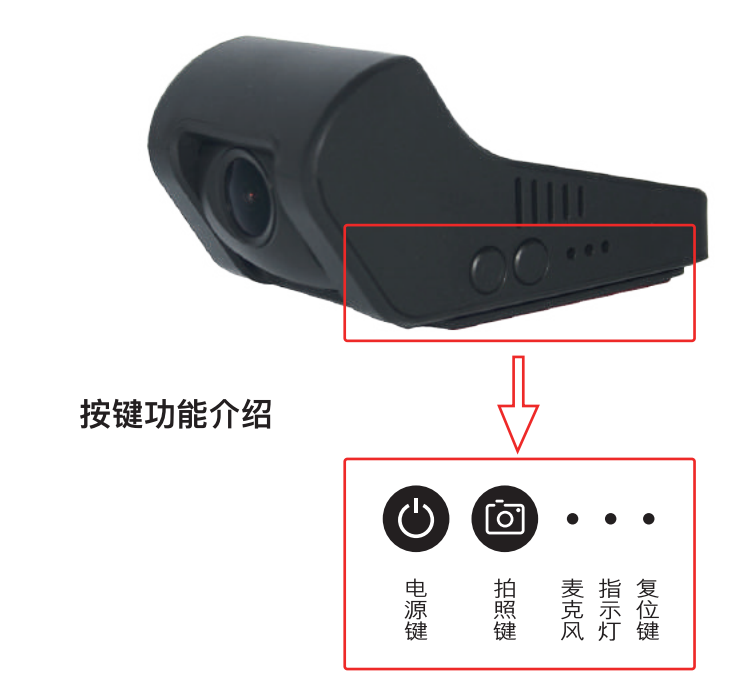

# **按键功能**

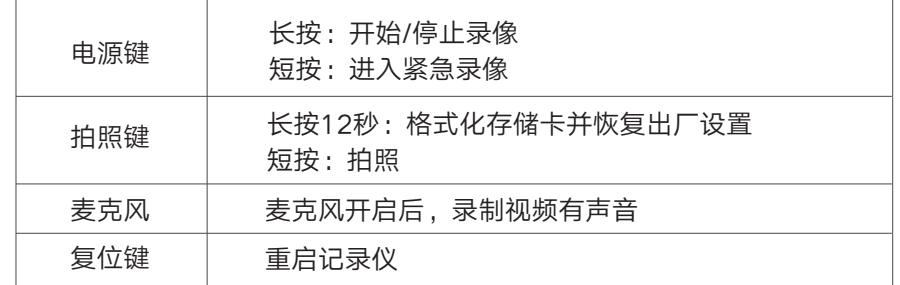

备注: 在长按电源键手动停止录像后, 自动录像关闭, 插卡录像无效, APP 开启录像无效,只有再次长按电源键手动开启录像,或重新开机才可恢复。

### **\* 双色指示灯说明**

指示灯状态及说明: -绿灯常灭:WIFI 未开启 -绿灯常亮:WIFI 已开启 -绿灯快闪: WIFI 开启失败, 或运行异常 -红灯常亮:录像未开启 -红灯慢闪:普通循环录像 -红灯连续快闪:紧急录像

# **熄火延迟录像**

- 延时关机功能说明:记录仪具备延时关机功能,记录仪将在汽车熄火后继续录像, 继续录制20秒。

**车辆碰撞自动锁存(默认中)**

- 内置重力感应器,紧急刹车和碰撞环境下的视频加锁保存不易覆盖。

# **0流量手机APP互联**

- WiFi直连手机APP随时0流量查看、下载视频。

## **停车监控(默认关闭)**

-车辆熄火后,开启进入停车监控模式下,持续检测车辆状态并自动录制车辆 碰撞视频。

# **三、存储卡配置和使用**

-最大支持64GB,格式为FAT32,建议使用高速8G以上TF卡; -插入TF卡前,请确保TF卡处于可写入状态,并且记录仪处于关机状态; -拔出TF卡前,请确保设备处于关机状态,否则容易导致录影文件损坏; - TF卡内的录影信息,可以通过电脑读取,也可以通过手机端读取; -定期备份并删除TF卡中不需要的文档,以确保TF卡有必要的存储空间。

# **四、系统性能参数**

录像分辨率:前1080P 后720P 拍照分辨率:最高200万像素 图片保存格式:JPG 视频保存格式:MP4 一键抓拍:支持 麦克风:支持 扬声器:支持 语音提示:支持 额定电压:12V(工作电压范围9-16V) WiFi有效距离:2米以内(车内) 最大录制时长:约2.8小时 (备注:时间为使用原配TF卡(16GB )的最大录制时长。)

# **五、手机APP应用下载**

方法一:

在手机APP应用市场,搜索"FC-CAM "并进行下载和安装; 方法二:通过扫描下方的二维码下载:

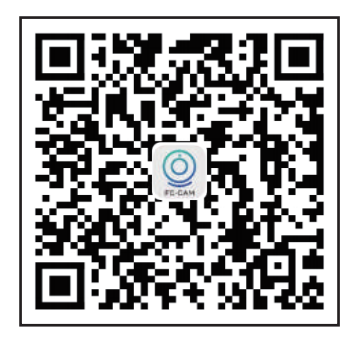

**六、连接**

1、APP下载并安装

手机【扫描】上面的二维码,下载并安装APP;点击下图"FC-CAM"图标, 启动手机APP。

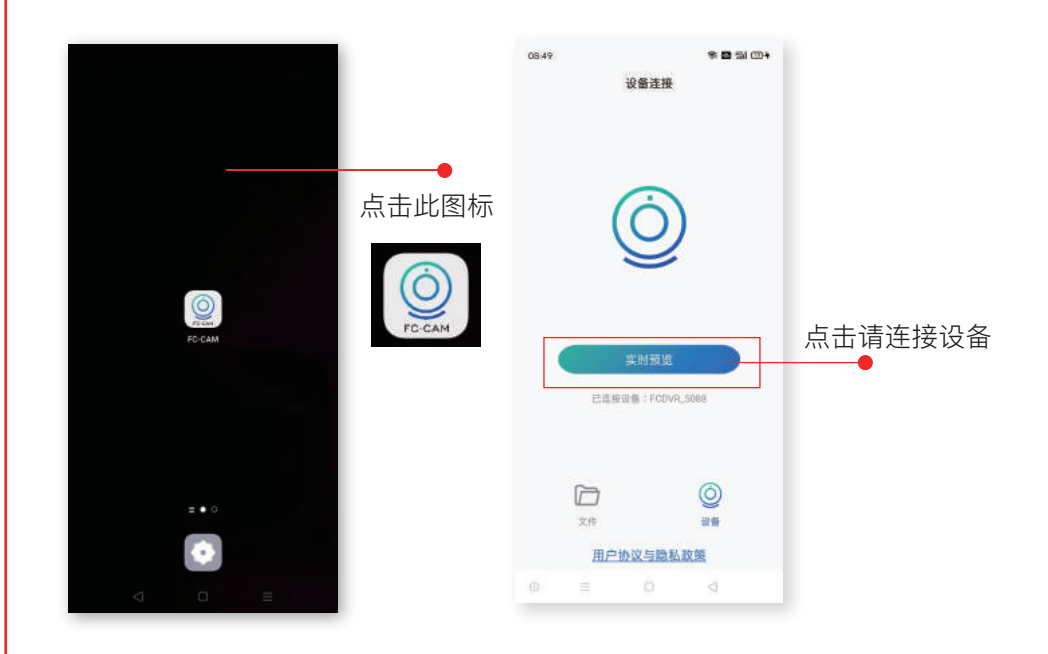

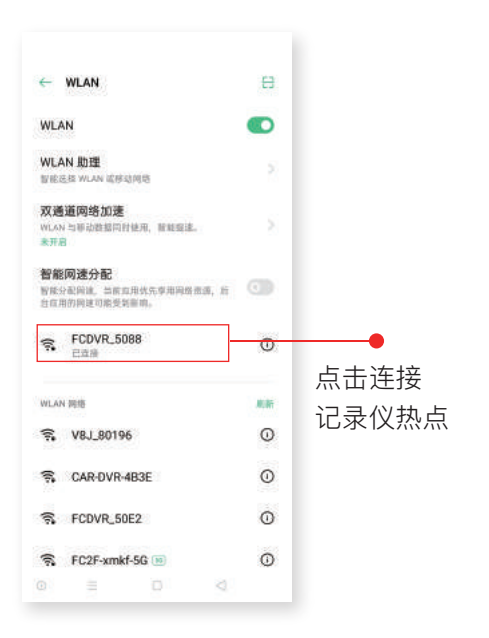

# **七、APP操作和使用说明**

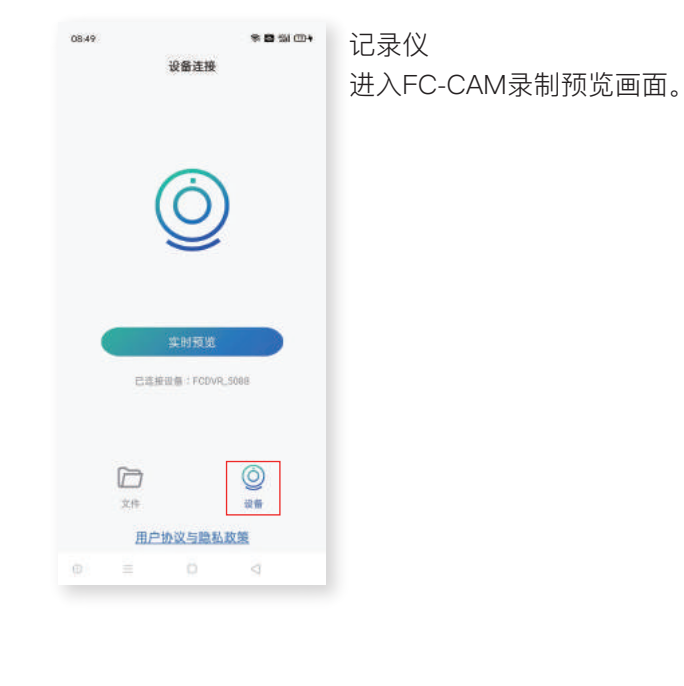

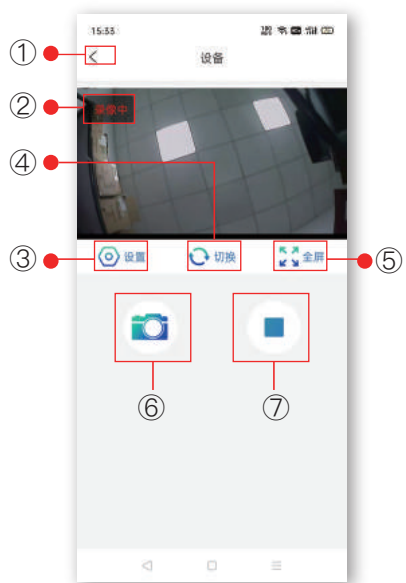

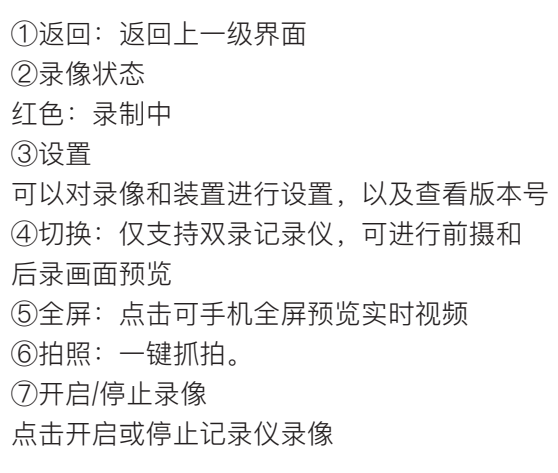

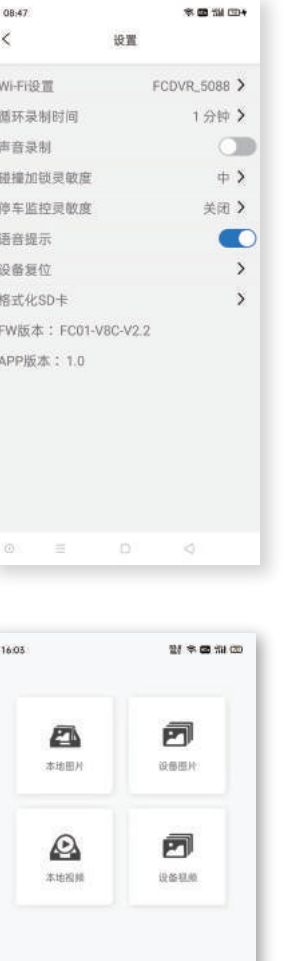

 $\circledcirc$ 

wa

用户协议与隐私政策

 $\Box$ 

D  $\overline{2}$ 

 $\approx$ 

# ○ 设置

设置界面的各项内容可设置如下:

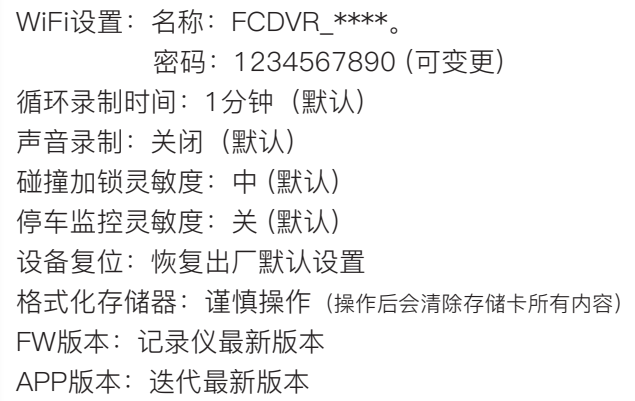

文件 – 本地图片/设备图片 本地图片:进入本地图片页签可以对手机端已下载 的图片进行打开和删除及分享。 设备图片:进入设备图片页签可以对APP端存储卡 的图片进行打开和删除及分享。 点击页面中任一图片,可对该图片进行打开查看, 保存下载、删除进行操作

文件 – 本地视频/设备视频

本地视频:进入本地视频页签可以对手机端已下载 的视频进行打开和删除及分享。

设备视频:进入设备视频页签可以对APP端存储卡 的视频进行播放,也可以对视频进行多选和单选下 载和删除。点击页面中任一视频,可对该视频进行 打开查看,保存下载,删除进行操作 备注:如支持后录记录仪,点击切换至后录, 进行同样操作。

#### -07- -08-

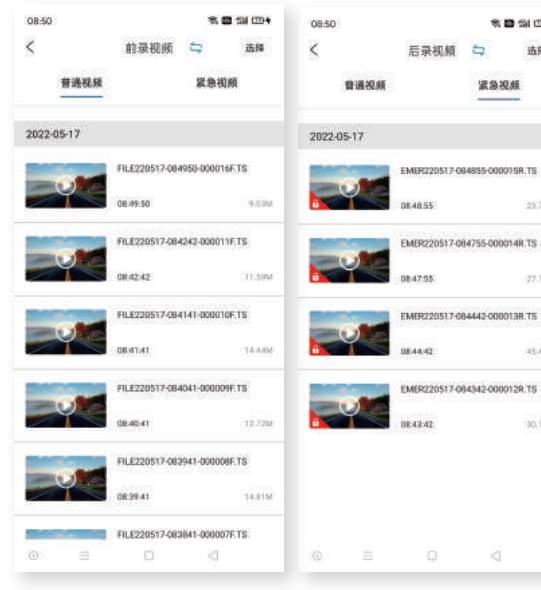

15:17  $\epsilon$ 

2022-05-09

 $\overline{C}$ 

 $\bullet$ 

 $\circ$  =

2022-04-26  $\bullet$ 

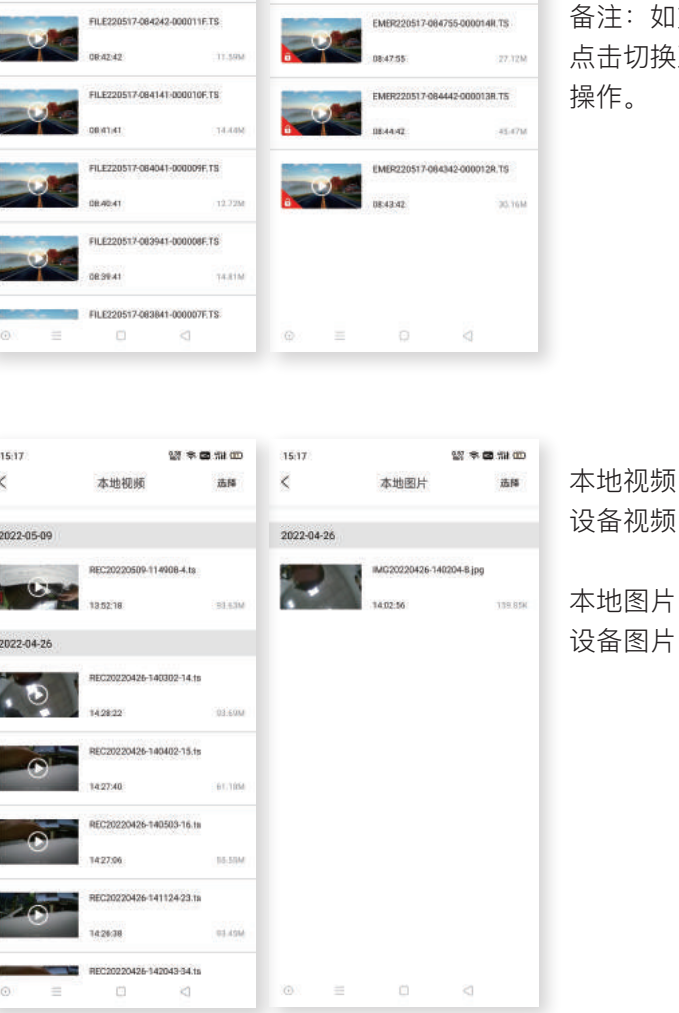

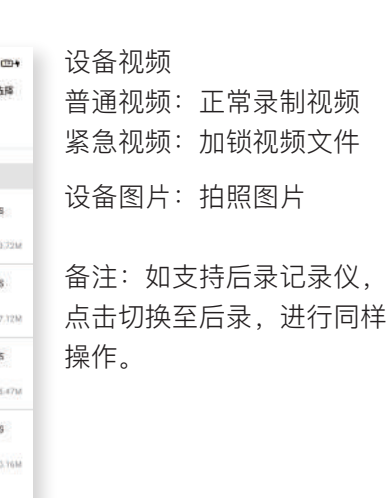

设备视频中下载的文件

中下载的文件

# **八、常见问题与解答**

# **汽车启动后不能开机?**

线束插拔排除:插口位置是否插到位,接触是否良好。 外界电源排除:通过外接电源给主机供电检查外接电源是否接触良好。

# **开机后不能录像?**

指示灯排除:功能灯的示意。 TF卡排除:① TF卡是否是高速TF卡。 ② 检查插入的方向。 ③ 设置格式化TF卡一次。 ④ 更换新的8G以上高速TF卡。 ⑤ 长按拍照建12秒格式化TF卡

### **视频或图片模糊?**

镜头排除:检查镜头保护膜是否撕掉,镜头是否脏污,车玻璃是否脏污。

# **主机卡死不工作?**

TF卡排除:拔掉TF卡,重新上电检查功能灯示意状态。 主机系统排除: 使用别针按下复位键。

# **录制的视频无声音?**

记录仪默认录音是关闭的,可通过手机APP连接记录仪后在设置中打开录像声音。

### **WIFI连接不上?**

① 手机系统兼容排除:检查手机版本,更新手机最新系统或更换手机排查手机 移动网络

② 手机系统兼容处理:打开"手机设置WIFI热点"手动点击"忽略此网络或移除 此网络"重新输入密码。重新连接APP。

(3) 移动网络排除: 打开手机移动网络, 安卓手机: 讲入设置打开"移动数据", 打开允许后台流量使用和定位;IOS系统:蜂窝移动网络,开启移动数据和定位。 密码为1234567890。

### **记录仪视频图片下载?**

打开FC-CAM APP,连接记录仪,进入设备视频或设备图片 1、选择单选及多选 或者全选,下载到本地视频和本地图片;2、进入本地视频或者本地图片,播放需 要分享的视频/图片,分享到第三方平台(分享时需要断开WIFI连接,使用手机流 量进行)

### **回放视频播放卡顿?**

APP排查:① 检查APP版本和记录仪版本是否最新。

② 重启APP。

### **如何恢复出厂设置?**

恢复出厂设置: 使用手机APP连接记录仪后,在设置中选择"恢复出厂设置"。